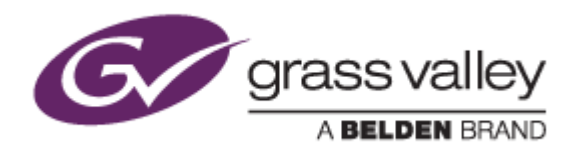

# EDIUS® 9 EDIT ANYTHING. FAST.

リリースノート

Software Version 9.31.4196 (2018年11月版)

www.grassvalley.com

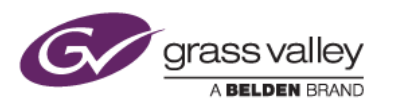

## **Windows 7** でご利用になる場合の重要なお知らせ

EDIUS 9 ではビデオ編集用ハードウェアドライバーの動作のために SHA-2 ハッシュアルゴリズムの証明書を使用し ています。

対象ビデオ編集ハードウェア

- HDSPARK
- **STORM MOBILE**
- 当社製ビデオ編集ハードウェアを搭載するターンキーワークステーション (HDWS/REXCEED シリーズ) \*ご利用になる OS が Windows 8.1/10 の場合や、サードパーティー製ハードウェアを使用する場合は該当しません。

Windows 7 で SHA-2 ハッシュアルゴリズムを使用するためには、EDIUS のインストールを実行する前に、以下のい ずれかの方法で Windows を更新してください(以前のアップデートにて更新済みの場合はこの作業は不要です)。

#### **Windows Update** による更新 **(**推奨**)**

Windows Update を実行して適用可能なすべての更新を適用してください。Windows Update の完了後、 Windows を再起動して、EDIUS のインストールを行ってください。

#### セキュリティ更新プログラムの適用

EDIUS をインストールしている PC がオフライン環境の場合は、マイクロソフト社のダウンロードセンターよりセキ ュリティ更新プログラムをダウンロード、インストールしてください。これらの更新プログラムは以下の番号順にイン ストールしてください。

- 1. [Windows 7 for x64-Based Systems](https://www.microsoft.com/ja-jp/download/details.aspx?id=46009) 用セキュリティ更新プログラム (KB3035131)
- 2. [Windows 7 for x64-Based Systems](https://www.microsoft.com/ja-jp/download/details.aspx?id=46148) 用セキュリティ更新プログラム (KB3033929)

# **Mync** の記載事項について

本書に記す Mync の機能追加、更新履歴は、すべて EDIUS 9 に添付される Mync Standard を対象としています。ス タンドアロン版の Mync Basic/Standard をご利用の場合は、Mync リリースノートをご覧ください。

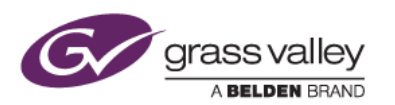

### 機能追加

#### **EDIUS**

- H.264 クリップエクスポートにおいて対応するオーディオサンプリングレートを追加。
- 編集時に 8K もしくは 4K 映像をダウンコンバートしてプレビューする機能をサポート (EDIUS Workgroup のみ)。
- プライマリーカラーコレクションで Nikon N-Log カラースペースをサポート。
- FUJIFILM X-T3 で撮影した HEVC/H.265 クリップのインポートをサポート。
- モニターコントロールの対応機種として、EIZO Color Edge CG279X をサポート(EDIUS Workgroup のみ)。
- タイムラインのステータスバーにプロジェクトのビデオ出力フォーマットを表示する機能を追加。

#### **Mync**

- GPU を使用した RED クリップのデコードをサポート。
- プレビュー時のカラースペースとして N-Log カラースペースをサポート。
- 前回使用したフォーマットでストーリーボードを作成する機能をサポート。

### 更新履歴

本バージョンにて以下の不具合を修正・改善しました。

#### **EDIUS**

- プライマリーカラーコレクションのエディットボックス操作時にマウスホイールが動作しない。
- 下位フィールドファーストの SD 50i H.264 クリップのエクスポートをサポート (SFDC00635361)。
- MP4 クリップ再生時に EDIUS が強制終了する。
- オーディオノーマライズを実行すると EDIUS がフリーズする (SFDC00643766)。
- AAC/MP3 オーディオ再生時に終端でクリックノイズが発生する。
- 特定のライン選択の数値を入力すると、ビデオスコープ画面の描画が消える。
- タイムラインをスクラブすると、カーソルが先頭に戻る。
- ドラフトプレビューモードを使用して RED クリップをプレビューすると、表示映像が乱れる。
- 50 /60p タイムラインで Out 点をセットすると、実際に設定したい Out 点よりも 1 フレーム手前にセットされ る。

#### **Mync**

- GoPro で撮影したクリップをライブラリへ登録する際、「登録済み」チェックボックスがライブラリに登録済みク リップに対してチェックされない。
- 取り込み履歴が設定した表示数で表示されない。
- ストーリーボードでシフトキーを押したままトリムすると、デュレーションが 1 フレーム長くなる。

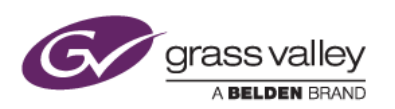

制限事項

#### **EDIUS / Mync**

#### **QuickTime for Windows** のアンインストールによる対応フォーマットの制限

QuickTime for Windows をアンインストールした場合は、下記フォーマットのファイルが取り扱えなくなります。

静止画: Flash Pix, Mac Pict, QuickTime Image 動画 (MOV): M4V および他のコーデックの MOV ファイル 動画 (MOV): 3GP, 3G2 (エクスポート) 音声: MOV (Linear PCM, AAC を除く), QuickTime Audio

これらのファイルを取り扱う必要がある場合は、[EDIUSWORLD.COM FAQ](http://www.ediusworld.com/jp/support/faq/cat120/cat2_769.html) ページをご覧の上、QuickTime Essentials をインストールしてください。